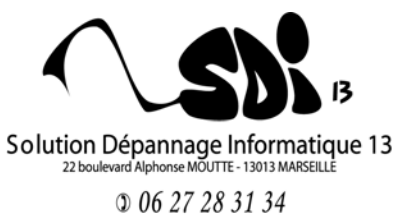

# **Raccourcis du clavier dans WINDOWS**

**College** 

**Contract Contract Contract** 

### **Les raccourcis de base**

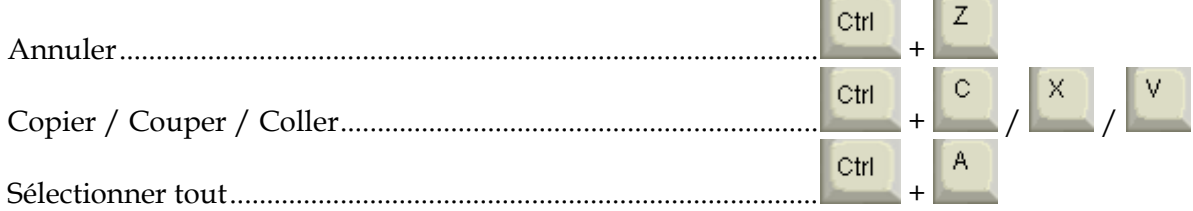

## **La manipulation de fichiers et de dossiers**

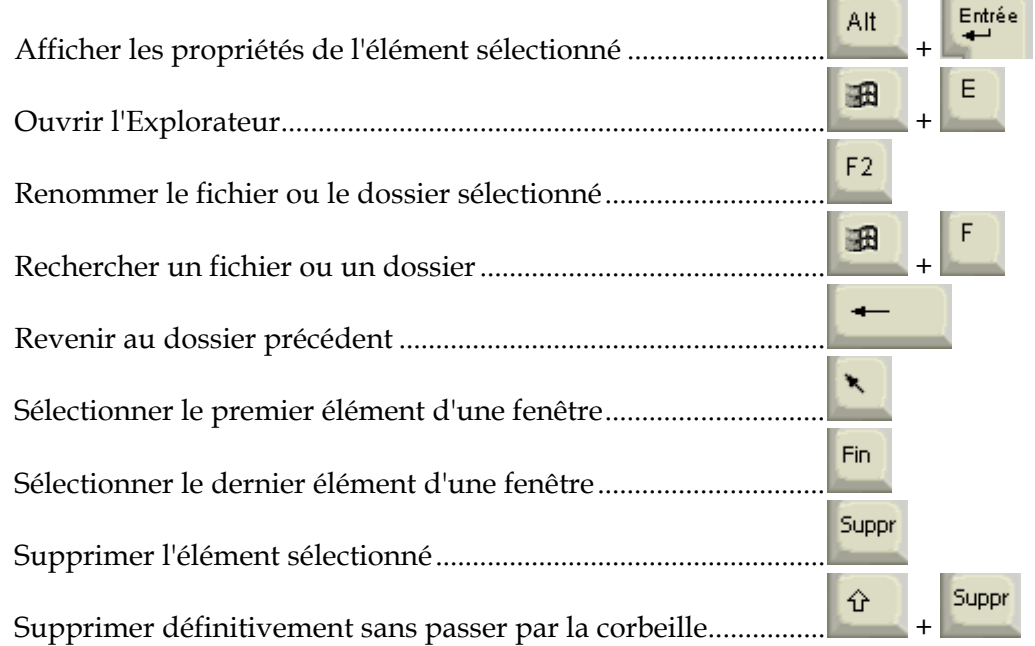

### **Divers**

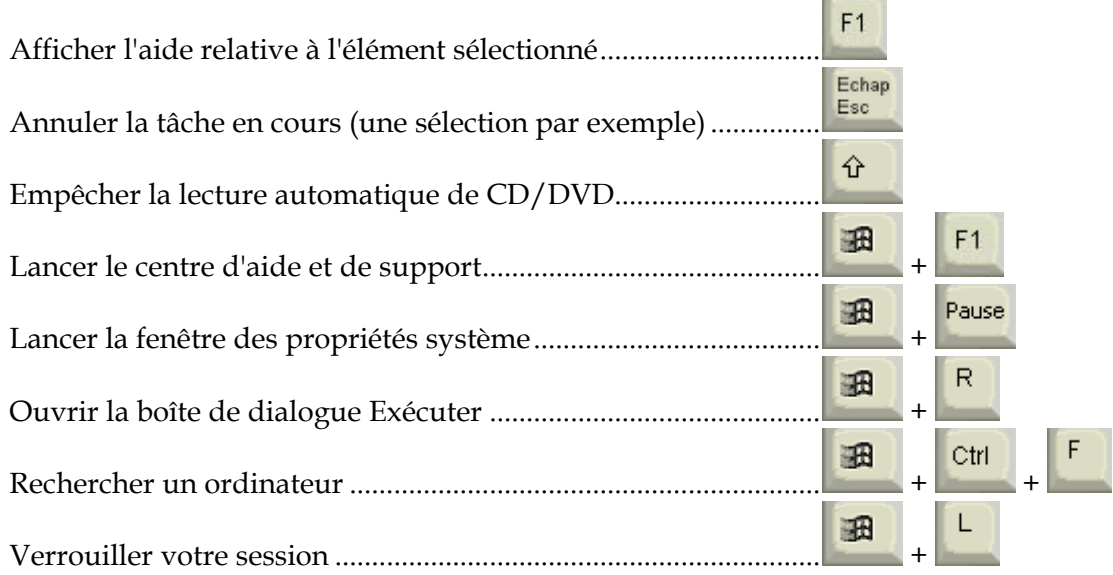

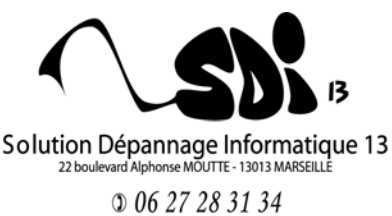

# **Raccourcis du clavier dans WINDOWS**

#### **La manipulation des fenêtres et des menus**   $F10$ 仝 Accéder au menu contextuel .....................  $F10$ Activer la barre de menu dans le programme actif ...................... F<sub>5</sub> Actualiser le contenu de la fenêtre active 田 Ctrl Echap Afficher le menu Démarrer .............................................................. ou + D 田 Afficher le Bureau ............................................................................. + 田 ⇧ Agrandir toutes les fenêtres ............................................................. + + Alt ↹ Basculer d'un élément ouvert à un autre .................. F4 Dérouler la barre d'adresses dans l'Explorateur ........................... Alt F4 Fermer la fenêtre ou le programme actif ....................................... + espace Alt Ouvrir le menu contextuel de la fenêtre active ........... Alt Echap Parcourir les éléments ouverts ........................................................ +  $\overline{P}$ Passer d'un objet à un autre ............................................................. 田 Réduire toutes les fenêtres ............................................................... + F3 Rechercher ..........................................................................................